## **Hướng dẫn học bằng app ZOOM**

1) cấp 3 đến cấp 6 (9h sáng) - cấp 1, cấp 2 (1h30 chiều) hãy vui lòng ấn vào link liên kết mà giáo viên gửi tới trong nhóm KakaoTalk. Nếu bạn vào bằng app Zoom, bạn có thể viết ID (số) và mật khẩu mà giáo viên gửi cùng link liên kết.

Mỗi ngày, hãy vui lòng vào KakaoTalk rồi ấn vào đường link mới được gửi bởi giáo viên.

2) Hãy tắt micro này khi trong giờ học. Nếu không, tai sẽ bị đau. <sup>®</sup>

3) Khi muốn nói hãy bật lên như thế này.

4) Khi học hãy luôn mở máy quay | 배디오줌자 và hãy nhìn điện thoại của bạn. Nếu không nhìn vào điện thoại thì giáo viên sẽ không thể thấy mặt bạn.

5) Giờ nghỉ giải lao hãy nghỉ ngơi và tắt đi như thế này

6) Nếu không vào thì sẽ coi như là vắng mặt.

7) Khi lớp học kết thúc thì hãy ấn vào nút này **iết thay** và thoát ra ngoài.

8) Sauk khi kết thúc lớp học thì hãy làm bài tập và chụp ảnh gửi cho giáo viên bằng Kakaotakl.

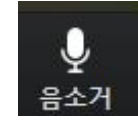